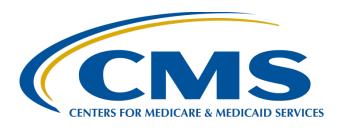

## How to Implement eCQM Annual Updates

November 2023

## **Objectives**

- Determine how to identify changes in the electronic clinical quality measure (eCQM) updates that could impact an existing eCQM implementation
- Evaluate existing processes for managing workflow when implementing a quality measure
- Understand the changes in measure specifications from one eCQM Annual Update to the next

## **Overview**

- Overview of eCQM updates
- Preparing for the implementation of eCQM updates
- Step-by-step explanation of eCQM updates
  - Step 1: Get updates
  - Step 2: Gap analysis
  - Step 3: Data capture and workflow redesign
  - Step 4: Data extraction and eCQM calculation
  - Step 5: Validation
  - Step 6: Downstream uses of eCQM results
- Help regarding implementing eCQMs and eCQM updates
- Help regarding use of eCQMs in CMS quality programs

## eCQM Updates

## What changes and why?

- CMS makes updates to the eCQMs adopted for submission in CMS programs annually. CMS requires the use of updated eCQMs for all its quality programs.
- Updates to eCQMs may include:
  - Codes system changes SNOMED CT, RxNorm, etc.
  - Logic, data model, value set and direct reference code (DRC) updates
  - Clinical updates based on new research, literature, and clinical guidelines
  - Clarifications based on implementation issues reported in the Office of the National Coordinator (ONC) Project Tracking System (JIRA)
  - Changes based on advances in technical standards and data exchange protocols

## When does it change?

### eCQM Annual Timeline

The eCQM Annual Timeline is a general guide provided for referencing scheduled updates for eCQMs, tools, reporting, rules, public comments and more. The timelines listed are subject to change. Interactive pdf. (PDF)

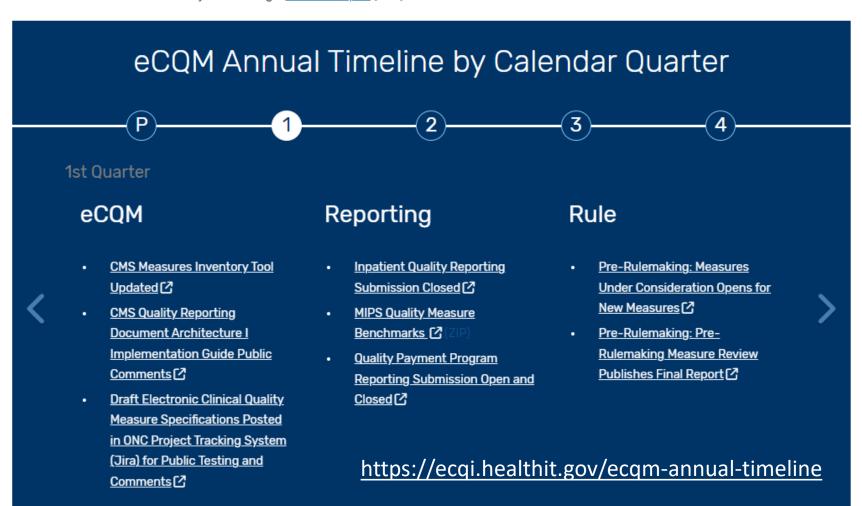

## eCQM Implementation Process<sup>1</sup>

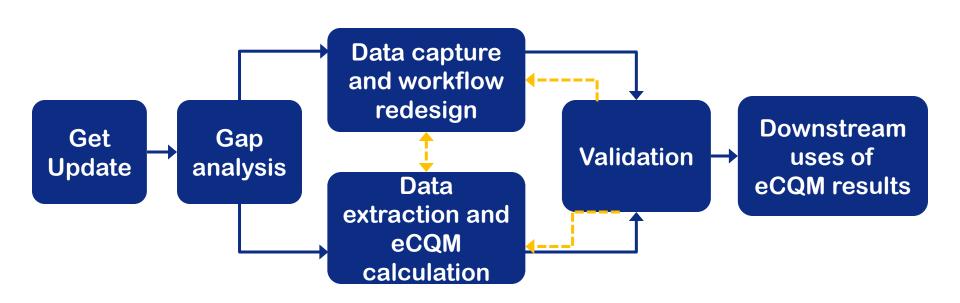

## Preparing for the Implementation of eCQM Updates

## eCQM Implementation Checklist: Pre-Check

## eCQM Implementation Checklist

#### Receive updates on this topic

The Centers for Medicare & Medicaid Services (CMS) requires an eligible clinician (EC), eligible hospital (EH), or critical are appropriate version of the eCQMs for the designated reporting/performance period for quality reporting programs using

The Preparation and Implementation Checklists assume a health care practice/organization has determined which eCongular Implementation User Guide (PDF) provides the necessary technical steps health information technology (IT) defined the care organizations must take to update their systems and processes with the eCQM Annual Update for the upcoperformance periods. Please check the eCQM Standards and Tools Versions table for which version of the eCQM you she reporting/performance period.

#### **Preparation Checklist**

- ▶ 1. Sign up for a Unified Medical Language System (UMLS) account to view codes within the value sets in VSAC
- 2. Sign up for an ONC Project Tracking Jira account to ask technical questions regarding eCQMs
- 3. Sign up for eCQM page change notifications on the eCQI Resource Center to receive updates on specific eCQMs
- ▶ 4. Review the code system versions used in the eCQM specification for the upcoming reporting/performance year
- ▶ 5. Review the standards, tools, and documents used to support the eCQM specification for the upcoming reporting/performance year

Follow the Preparation Checklist steps to prepare for updates to the eCQMs

## **Pre-Check**

- Sign up for a <u>Unified Medical Language System</u> (UMLS) account
- Sign up for an <u>ONC Project Tracking System (JIRA)</u> account
- Sign up for an <u>Electronic Clinical Quality Improvement (eCQI)</u> Resource Center account
- Subscribe to the <u>Eligible Clinician(EC)</u> and/or <u>Eligible Hospital</u> (EH)/Critical Access Hospital (CAH) pages for alerts when the EC or EH/CAH pages have been updated
- Review the code versions used in the Annual Update
  - <u>eCQM Pre-Publication document</u> and the <u>Value Set Authority</u> <u>Center (VSAC)</u> download page
- Review the standards, tools, and documents used in the Annual Update

## Step-by-Step Process for Implementing eCQM Updates Step 1: Get Updates

## **Get Update**<sup>1</sup>

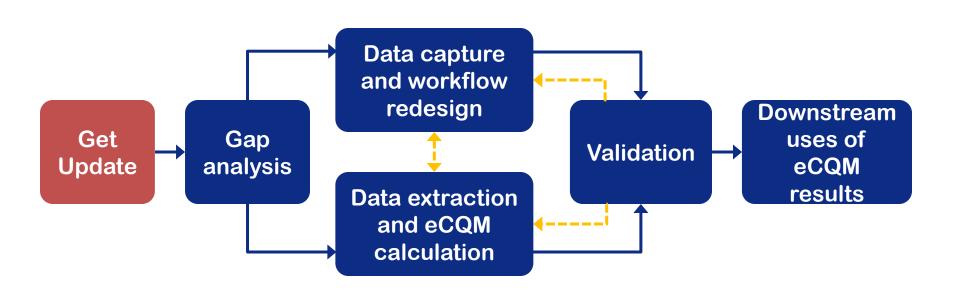

## What eCQM materials are updated?

- Implementation Checklist
- Guide for Reading eCQMs
- eCQM Tables
- Specifications (human-readable and machine-readable XMLs)
- Technical Release Notes
- Value Sets, Binding Parameter Specification (BPS), DRCs
- Measure Logic and Guidance Document
- Telehealth Guidance
- eCQM Flows\*
- CMS Quality Reporting Document Architecture (QRDA) Implementation Guides\*

https://ecqi.healthit.gov/eh-cah https://ecqi.healthit.gov/ep-ec

<sup>\*</sup>Usually published after the Annual Update

## eCQM Implementation Checklist

## Implementation Checklist

- ▶ 1.) Access the appropriate eCQM Annual Update
- 2.) Secure detailed information about each measure
- ▶ 3.) Download value sets
- 4.) Prepare to implement the updates by understanding changes to the eCQM
- ▶ 5.) Prepare to report the updated eCQMs
- 6.) Report eCQMs
- ▶ 7.) Reach out for help

Follow the Implementation Checklist steps to implement updates to the eCQMs

## Implementation Checklist

- Access the appropriate eCQM Annual Update on the eCQI Resource Center <u>Eligible Clinician</u> and/or <u>EH/CAH</u> pages
- Secure detailed information about each measure
  - Click into an eCQM on the online table to view detailed humanreadable information on the measure
  - Download and open zip files for the individual eCQMs your organization uses
  - Open the Hyper Text Markup Language (HTML) document that contains the human readable measure specification description
  - Review Health Quality Measure Format (HQMF) document (including specific reading instructions)
  - Review data elements for the eCQM in the eCQM Data Element Repository (DERep)
  - Use the Measure Compare feature on the individual measure pages to view specification changes

## Implementation Checklist (Cont'd)

- Download Value Sets
  - Download corresponding annual update value sets, DRCs, and BPS from the <u>VSAC</u> using your UMLS license log in
- Use the <u>Value Set Comparison Tool</u> to identify changes to value sets
- Prepare to implement the updates by understanding changes to the eCQMs
- Prepare to report the updated eCQMs
- Reach out for help

## Where do I find the updated specifications and materials?

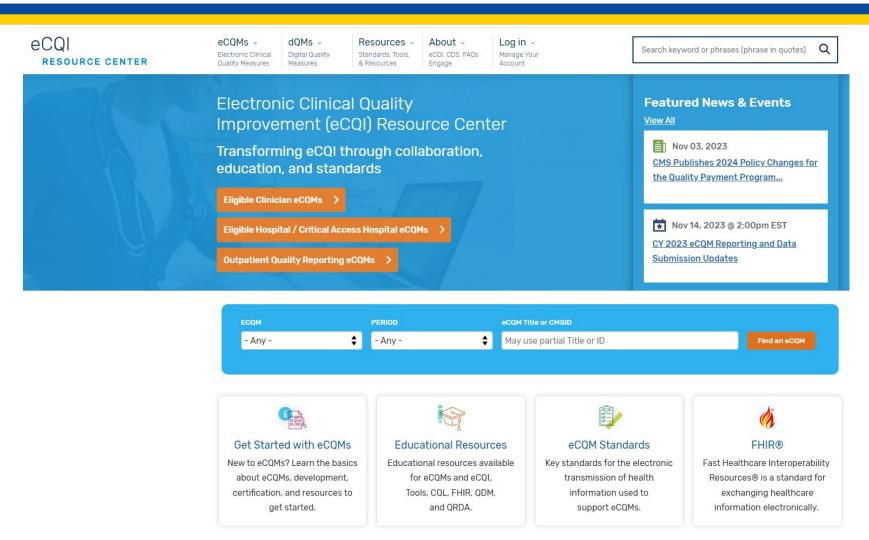

https://ecqi.healthit.gov/

## Finding EH/CAH eCQMs and Materials

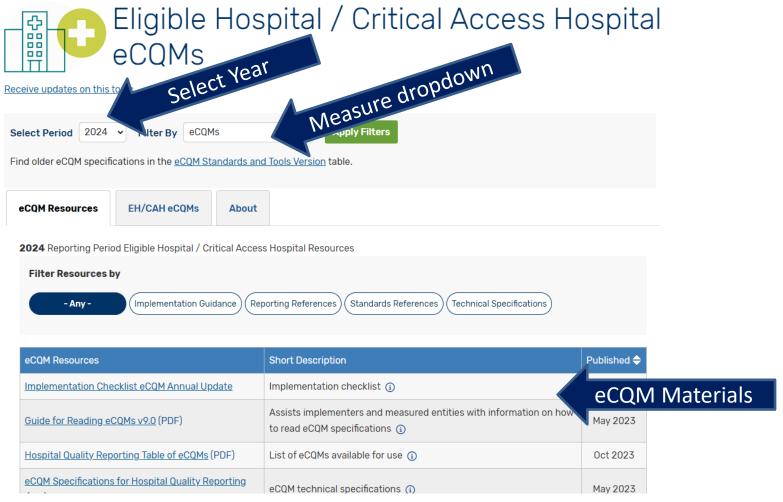

# Finding EH/ CAH eCQMs and Materials (Cont'd)

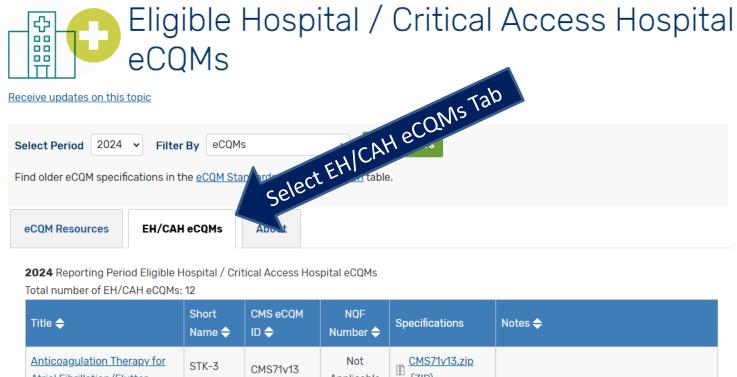

## Finding EH/CAH eCQMs and Materials (Cont'd)

| eCQM Resources EH/CAH                                                                                      | l eCQMs         | About     |                             |                           | eCQM Sortable Tabl                                                                                       |
|----------------------------------------------------------------------------------------------------|-----------------|-----------|-----------------------------|---------------------------|----------------------------------------------------------------------------------------------------|
| 2024 Reporting Period Eligible Hospital / Critical Access Hospital eCQMs  Total number of EH/CAH eCQMs: 12 |                 |           |                             |                           |                                                                                                    |
| Title 🔷                                                                                                    | Short<br>Name 🔷 | CMS eCQM  | NQF<br>Number <del>\$</del> | Specifications            | Notes 💠                                                                                                  |
| Anticoagulation Therapy for<br>Atrial Fibrillation/Flutter                                                 | STK-3           | CMS71v13  | Not<br>Applicable           | CMS71v13.zip (ZIP)        |                                                                                                    |
| Antithrombotic Therapy By End of Hospital Day 2                                                            | STK-5           | CMS72v12  | Not<br>Applicable           | (ZIP)                     |                                                                                                    |
| Cesarean Birth                                                                                             | PC-02           | CMS334v5  | 0471e                       | (ZIP)                     |                                                                                                    |
| <u>Discharged on Antithrombotic</u><br><u>Therapy</u>                                                      | STK-2           | CMS104v12 | Not<br>Applicable           | (ZIP)                     |                                                                                                    |
| Global Malnutrition Composite Score                                                                        | GMCS            | CMS986v2  | 3592e                       | CMS986v2.zip (ZIP)        | There is a known issue on CMS986v2. See issue EKI-21 on the ONC eCQM Known Issues Dashboard for details. |
| <u>Hospital Harm - Opioid-</u><br><u>Related Adverse Events</u>                                            | HH-ORAE         | CMS819v2  | 3501e                       | CMS819v2.zip (ZIP)        |                                                                                                    |
| <u>Hospital Harm - Severe</u><br><u>Hyperglycemia</u>                                                      | HH-Hyper        | CMS871v3  | 3533e                       | CMS871v3.zip (ZIP)        |                                                                                                    |
| <u>Hospital Harm - Severe</u><br>Hypoglycemia                                                              | НН-Нуро         | CMS816v3  | 3503e                       | <u>CMS816v3.zip</u> (ZIP) |                                                                                                    |

## **Example: Individual Measure Page - Downloadable Measure Specifications and DERep**

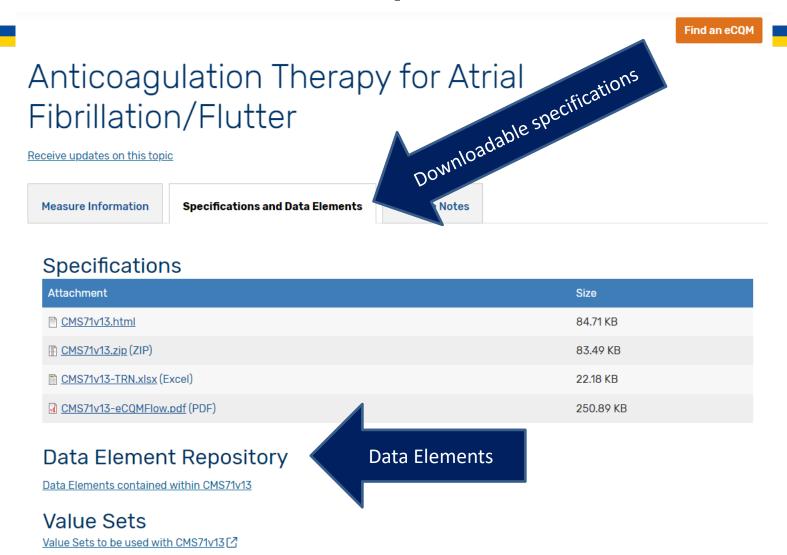

https://ecqi.healthit.gov/ecqm/eh/2024/cms0071v13#quicktabs-tab-tabs\_measure-2

## **Measure Specification**

- Contents of the measure specifications:
  - Human-Readable HTML file Provides high level understanding of the element definition and the underlying logic used in measure calculation
  - Machine-Readable (XML) Translates metadata from human-readable header into computer code, the XML also contains code to reflect the population criteria
  - Technical Release Notes (TRNs) Provide a list of all changes by measure and identifies the updates that require action

## **Updated eCQM Value Sets**

- The National Library of Medicine publishes updates to the eCQM value sets to align with the most recent releases to terminologies, including, but not limited to:
  - International Classification of Diseases (ICD)-10 Clinical Modification (CM) and Procedure Coding System (PCS)
  - SNOMED CT
  - Logical Observation Identifiers Names and Codes (LOINC)
  - RxNorm
- The changes to the value sets consist of
  - Deletion of expired codes
  - Addition of relevant replacement codes
  - Addition of newly available codes that represent concepts consistent with the intent of the value set and corresponding measure(s)
- Use the <u>Value Set Comparison Tool</u> to identify changes to value sets

## Where do I find the updated value sets?

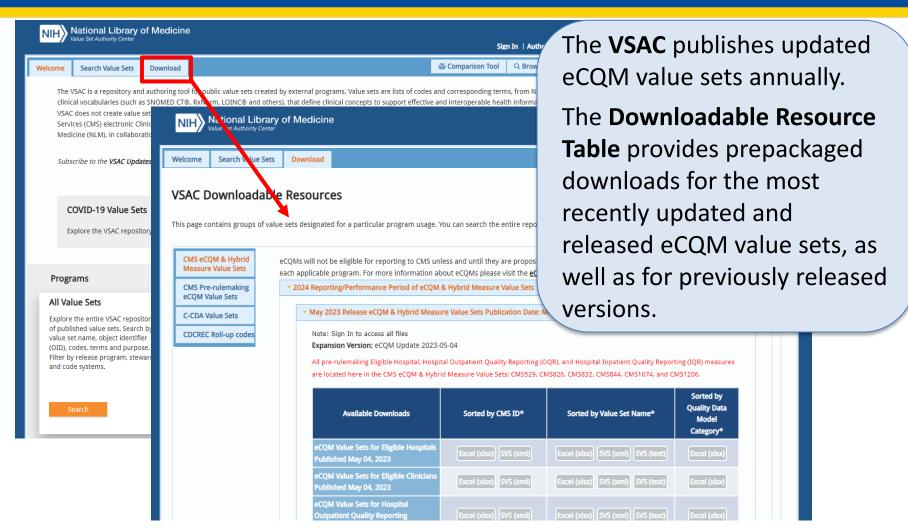

## Finding Value Sets (Cont'd)

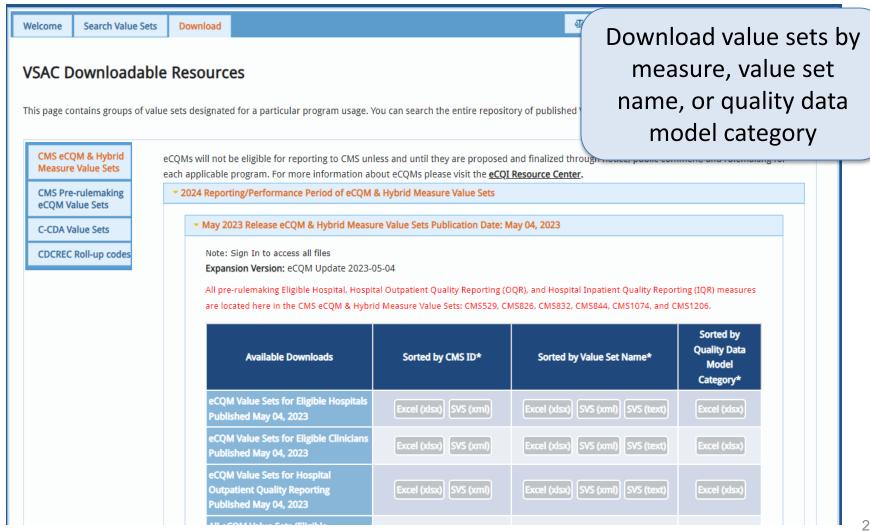

## **Updated QRDA Implementation Guides (IGs)**

## QRDA - Quality Reporting Document Architecture

Receive updates on this topic

About

**Tools & Resources** 

**Previous Versions** 

Education

78 Clinical most current ORDA IGS here and linked in the measure pages the eCOM Materials on the measure pages

the eCOM Materials, ODD The Quality Reporting Document Architecture (QRDA) is the data submission standard. initiatives. It is based on the Health Level Seven International® (HL7®) to report quality measure results in a structured, consistent format

#### Current QRDA Reference and Imple. intation Guides:

Find QRDA Known Issues in the ONC QRDA Known Issues Project ...

#### 2024 Reporting and Performance Period

The 2024 CMS QRDA I Implementation Guide for Hospital Quality Reporting for 2024 eCQM reporting is based on the HL7 CDA Release 2: QRDA Category I, Release 1, Standard for Trial Use Release 5.3 with errata (published December 2022).

- 2024 CMS QRDA I Implementation Guide for Hospital Quality Reporting (PDF) (Updated August 2023)
- 2024 CMS QRDA I Schematron and Sample Files for Hospital Quality Reporting (ZIP) (Updated August 2023)

The 2024 CMS QRDA III IG, Schematron, and Sample Files for Eligible Clinicians for 2024 eCQM reporting is based on the HL7 Implementation Guide for CDA Release 2: QRDA Category III, Release 1 (published September 2021).

- 2024 CMS QRDA III Implementation Guide for Eligible Clinicians (published July 2023)
- 2024 CMS QRDA III Schematrons and Sample Files for Eligible Clinicians (published July 2023)

## Where do I find eCQM Tools and Resources?

# eCQI Tools & Key Resources eCQI Tools & Resources Library eCQM Standards and Tools Versions Education The eCQI Tools and Resources Library provides a foundation for electronic quality improvement, and development, testing, certification, publication, implementation, reporting, and continuous evaluation of eCQMs. You can refine the list by selecting a category of interest and/or a role that best describes your needs, or you can also click a specific tool from the list to view additional details. Filter Tools & Resources BY TITLE BY CATEGORY BY ROLE

|                  |                                                                                            | Any -                                                          | → Apply Reset                                                                                                    |  |  |
|------------------|--------------------------------------------------------------------------------------------|----------------------------------------------------------------|----------------------------------------------------------------------------------------------------|--|--|
| Title            | Category                                                                                   | Role                                                           | Description                                                                                                    |  |  |
| Bonnie FHIR €    | Development, Health IT Developer/Vendor, Implementation, Measure Testing Developer/Steward |                                                                | Bonnie is a software tool that allows <a href="ecqM">ecqM</a> developers to test and verify the behavior of their eCQM logic. The Bonnie Fast Healthcare Interoperability Resources (FHIR) application allows eCQM developers to load <a href="fhiR">FHIR</a> measures they have constructed using the <a href="Measure Authoring Tool">Measure Authoring Tool</a> (MAT), which helps <a href="measure developers">measure developers</a> execute the eCQM logic against the constructed patient test deck, and evaluates whether the logic aligns with the intent of the eCQM. |  |  |
| Bonnie Prior [乙] | Testing                                                                                    | Health IT<br>Developer/Vendor,<br>Measure<br>Developer/Steward | The Bonnie Prior tool supports an earlier version of the $\underline{\text{QDM}}$ than the Bonnie QDM environment.                                                                                                    |  |  |

## Where do I find eCQM Standards and Tools Versions Changes?

### eCQI Tools & Key Resources

Receive updates on this topic

eCQI Tools & Resources Library

eCQM Standards and Tools Versions

Education

The standards and tools versions listed for each reporting/performance period are the versions used to create and/or support the implementation of the specific reporting/performance period specifications. Newer versions of the standards and tools may be available, but were not used in the development of the reporting/performance period listed.

Reporting/Performance Period

Select a Reporting Period 

Apply

| Reporting/Performance<br>Period | eCQM Specifications and<br>Resources                                                               | Tool and Resource Versions                                                                                                    | Standard Versions                                                                                                    |
|---------------------------------|----------------------------------------------------------------------------------------------------|----------------------------------------------------------------------------------------------------|----------------------------------------------------------------------------------------------------|
| 2024                            | 2024 EH/CAH Implementation     Resources     2024 Eligible Clinicians     Implementation Resources | MAT V6.10 [2]  eCQM Logic and Implementation Guidance V7.0 (PDF)  Cypress V7.1 [2]  Bonnie V5.1.2 [2]  QDM CQL-to-ELM Translator V1.5.3 [2]  CQL Style Guide V7.0 (PDF) | QDM v5.6 (PDF)     HL7 V3 IG: CQL-based HQMF IG     R1STU 4.1 (2)      HL7 CQL R1 v1.5 (2)      HL7 V3 HQMF Normative     Release 1 (2)      HL7 QRDA I R1 STU R5.3 with     errata (2)      HL7 QRDA III R1 Normative (2)      2024 CMS QRDA I IG for     Hospital Quality Proportion |

# Step-by-Step Process for Implementing eCQM Updates Step 2: Gap Analysis

## Gap Analysis<sup>1</sup>

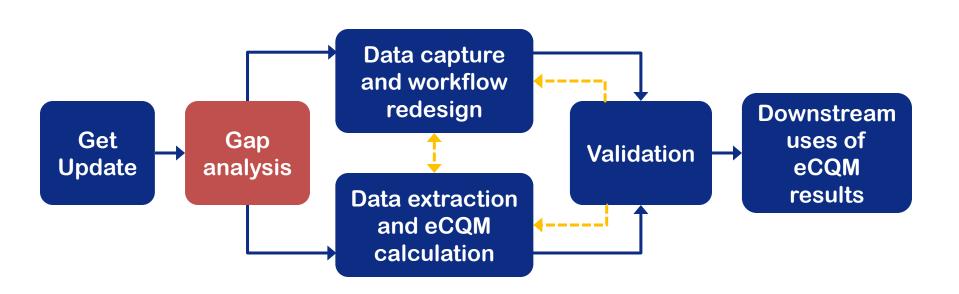

## **Gap Analysis: Analyzing Specifications**

- Review eCQM Updates:
  - Are there new data elements that you need to capture?
  - Are there changes to the measure logic that may have workflow implications?
  - Are there changes that may impact calculation such as updates to inclusion/exclusion criteria?

## What are the changes for my measures?

| eCQM Resources                                                                          | Short Description                                                                                                    |                 | Duhlishad 📤          |       |
|-----------------------------------------------------------------------------------------|----------------------------------------------------------------------------------------------------|-----------------|----------------------|-------|
| Implementation Checklist eCQM Annual Update                                             | Implementation checklist (i)                                                                                                    | Techi           | nical Re             | lease |
| Guide for Reading eCQMs v9.0 (PDF)                                                      | Assists implementers and measured entities with in to read eCQM specifications (1)                                                    | •               | orovide<br>changes   |       |
| Hospital Quality Reporting Table of eCQMs (PDF)                                         | List of eCQMs available for use ③                                                                                                    |                 | ire so yo            | •     |
| eCQM Specifications for Hospital Quality Reporting (ZIP)                                | eCQM technical specifications (i)                                                                                                    |                 | us on th             |       |
| Measure Authoring Tool (MAT) Global Common Library (GCL) Technical Specifications (ZIP) | MAT-CGL specifications ③                                                                                                    |                 | ures tha<br>on and i | •     |
| eCQM and Hybrid Measure Value Sets ☐                                                    | Value sets used with eCQMs and Hybrid Measures (                                                                                      | •               | updates              | •     |
| eCQM Direct Reference Codes List [2]                                                    | eCQM Direct Reference Codes used in eCQMs (i)                                                                                         | require action  |                      |       |
| Binding Parameter Specification (BPS) [2]                                               | Value set metadata ③                                                                                                    |                 |                      |       |
| eCQM Logic and Implementation Guidance v7.0 (PDF)                                       | Assists implementers and measured entities with ho and report issues ①                                                                | w to use eCQMs  | May 2023             |       |
| Standards and tool versions used for reporting/performance period                       | Tools and standards versions measure developers used to create eCQMs and versions of standards and tools used for their reporting (1) |                 | Mar 2023             |       |
| Technical Release Notes (PDF)                                                           | Year over year changes to eCQMs, including logic and                                                                                  | terminology (i) | Oct 2023             |       |
| <u>Technical Release Notes</u> (ZIP)                                                    | Year over year changes to eCQMs, including logic and                                                                                  | terminology (i) | Oct 2023             |       |
| eCQM Flows (ZIP)                                                                        | Assists implementers and measured entities with steam calculate an eCQM (i)                                                           | eps to take to  | Aug 2023             |       |

https://ecqi.healthit.gov/eh-cah?qt-tabs\_eh=0&globalyearfilter=2024

## eCQM Data Element Repository (DERep)

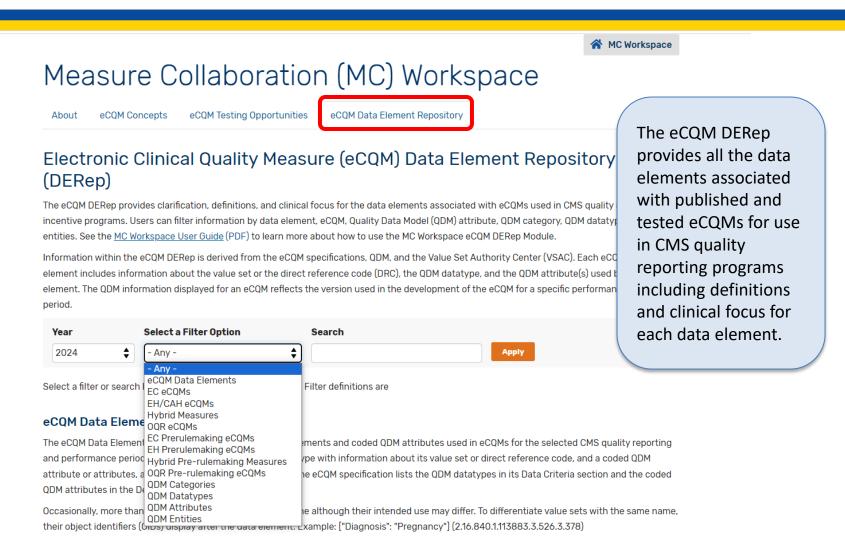

https://ecqi.healthit.gov/mc-workspace-2/data-element-repository

## How should I implement changes?

| eCQM Resources                                                                          | Short Description                                                                                                    | Published 💠                        |  |  |
|-----------------------------------------------------------------------------------------|----------------------------------------------------------------------------------------------------|------------------------------------|--|--|
| Implementation Checklist eCQM Annual Update                                             | Implementation checklist ③                                                                                                    | The <b>eCQM Measure</b>            |  |  |
| Guide for Reading eCQMs v9.0 (PDF)                                                      | Assists implementers and measured entities with information o to read eCQM specifications (1)                                       | Logic and                          |  |  |
| Hospital Quality Reporting Table of eCQMs (PDF)                                         | List of eCQMs available for use (i)                                                                                                 | Implementation                     |  |  |
| eCQM Specifications for Hospital Quality Reporting (ZIP)                                | eCQM technical specifications ③                                                                                                    | <b>Guidance</b> document provides  |  |  |
| Measure Authoring Tool (MAT) Global Common Library (GCL) Technical Specifications (ZIP) | MAT-CGL specifications ③                                                                                                    | information for those using and/or |  |  |
| eCQM and Hybrid Measure Value Sets 🗹                                                    | Value sets used with eCQMs and Hybrid Measures ③                                                                                    | implementing the                   |  |  |
| eCQM Direct Reference Codes List [2]                                                    | eCQM Direct Reference Codes used in eCQMs (i)                                                                                       | eCQMs                              |  |  |
| Binding Parameter Specification (BPS)                                                   | Value set metadata ①                                                                                                    |                                    |  |  |
| eCQM Logic and Implementation Guidance v7.0 (PDF)                                       | Assists implementers and measured entities with how to use eCQMs and report issues ③                                                | May 2023                           |  |  |
| Standards and tool versions used for reporting/performance period                       | Tools and standards versions measure developers used to create eCQMs and versions of standards and tools used for their reporting ( | Mar 2023                           |  |  |
| Technical Release Notes (PDF)                                                           | Year over year changes to eCQMs, including logic and terminology 3                                                                  | Oct 2023                           |  |  |
| Technical Release Notes (ZIP)                                                           | Year over year changes to eCQMs, including logic and terminology 🧃                                                                  | Oct 2023                           |  |  |
| eCQM Flows (ZIP)                                                                        | Assists implementers and measured entities with steps to take to calculate an eCQM (i)                                              | Aug 2023                           |  |  |

# Step-by-Step Process for Implementing eCQM Updates Step 3: Data Capture and Workflow Redesign

# Data Capture and Workflow Redesign<sup>1</sup>

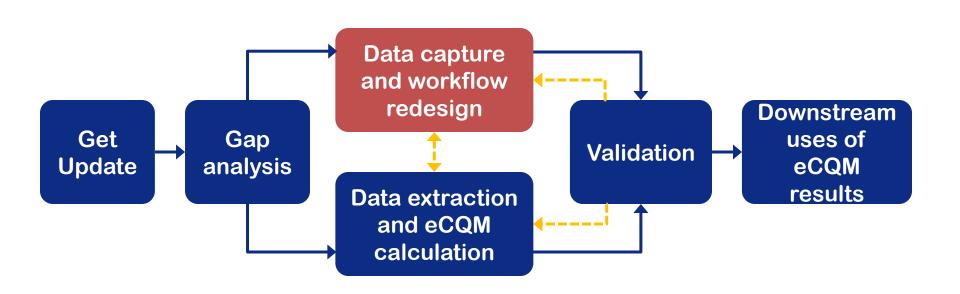

### **Workflow Analysis**

- Definitions of workflow vary:
  - The flow of work through space and time, where work is comprised of three components: inputs are transformed into outputs.<sup>2</sup>
  - The activities, tools, and processes needed to produce or modify work, products, or services. More specifically, clinical workflow encompasses all of the 1) activities, 2) technologies, 3) environments, 4) people, and 5) organizations engaged in providing and promoting health care.<sup>3</sup>

# Consider Different Workflow Interactions<sup>2,3</sup>

- Clinic-level workflow: the flow of information, in paper or electronic formats, among people at a practice or clinic
- Intra-visit workflow: workflow during a patient visit
- Inter-organizational workflow: workflow between healthcare organizations
- Cognitive workflow: the workflow in the mind

### Data Capture and Workflow Redesign

#### Data Capture

- Consider new query build in your electronic health record (EHR)
- Interface to bring data from disparate application into certified EHR
- Deploy alerts, reminders, and order sets judiciously
- Workflow Redesign
  - Work with subject matter experts to determine where/how data should be captured (e.g., cardiovascular services)
  - Evaluate aspects of care coordination or transitions of care

### **Workflow Analysis Process**

- Step 1: Decide what processes to examine
- Step 2: Create a preliminary flowchart
- Step 3: Add detail to the flowchart
- Step 4: Determine who you need to observe and interview
- Step 5: Perform observations and interviews

### Goals of a Flowchart<sup>2,3</sup>

- Shows how processes really happen, as opposed to how they are supposed to happen or how we expect they will happen
- Allows a better understanding of what contributes to different types of flows for the same processes
- Helps to identify ways to improve the flows
- Can illustrate ways that health IT will affect workflows

# Example Flowcharts: Simple vs. Detailed<sup>2,3</sup>

#### Example 1

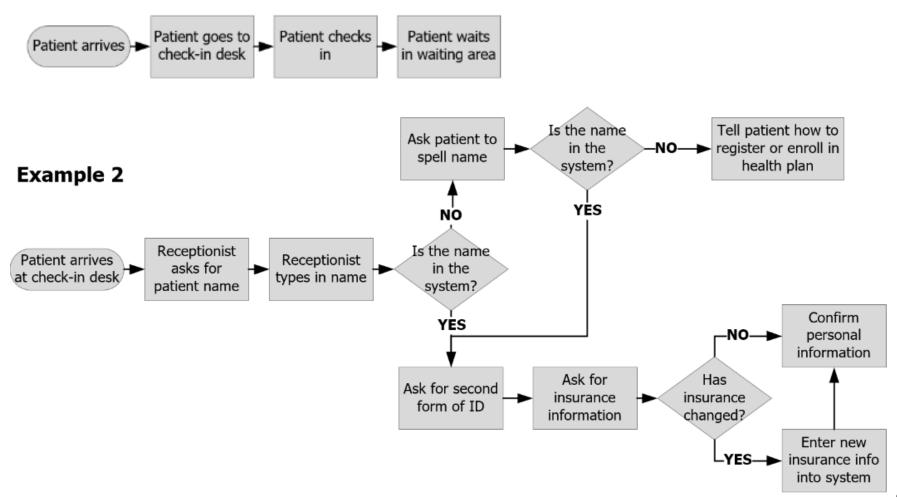

### Example: Flowchart comparison<sup>2,3</sup>

- Both flowcharts show the workflow of "patient check-in"
- Both are accurate descriptions of the same process at a particular clinic, but only example #2 shows the details of what the workflow really is
- The details of the workflow will change when you implement health IT
  - If you don't understand the details, you cannot plan for the changes that will come

# Step-by-Step Process for Implementing eCQM Updates Step 4: Data Extraction and eCQM Calculation

### Data Extraction and eCQM Calculation 1

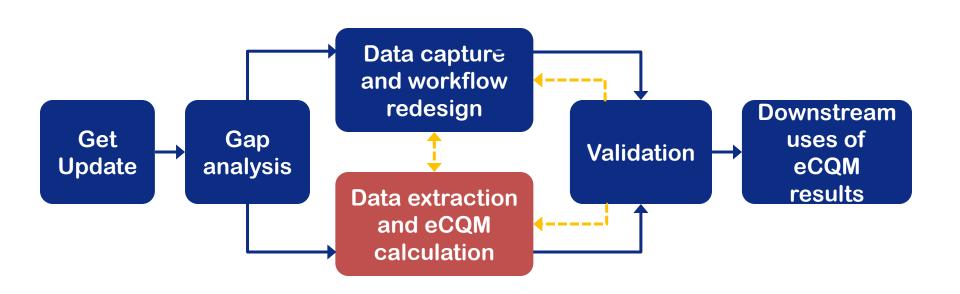

### Data Extraction and eCQM Calculation

- Once data are available, move forward with data extraction and calculation
- Continue iterative process of validation
- Make tweaks to data capture and/or workflow after validation if necessary
- Update internal documentation based on workflow changes

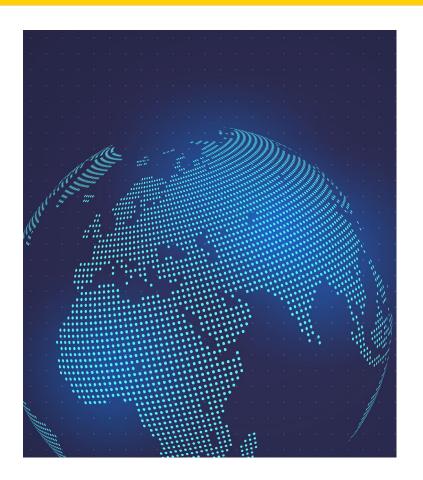

# Step-by-Step Process for Implementing eCQM Updates

**Step 5: Validation** 

### Validation<sup>1</sup>

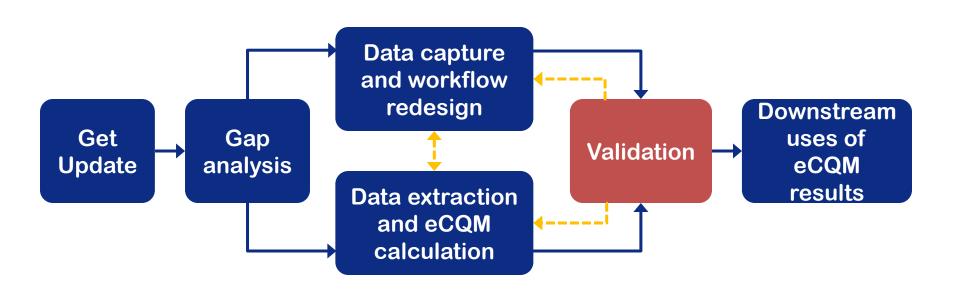

### Validation (Cont'd)

- Utilize available data, knowledge of patient population, and secondary data sources to review performance
- If performance not as expected, immediately engage entire collaborative team to determine the source
  - Data capture issue
  - Mapping issue
  - Measure issue
  - Value set issue
  - Workflow issue

### Testing QRDA: Cypress Validation Utility (CVU)

 The Cypress Validation Utility (CVU) conformance tool provides implementers with the ability to validate the conformance of QRDA Category I and Category III documents to CMS implementation guides.

# Testing QRDA: Cypress Validation Utility + Calculation Check (CVU+) and Pre-Submission Validation Application (PSVA)

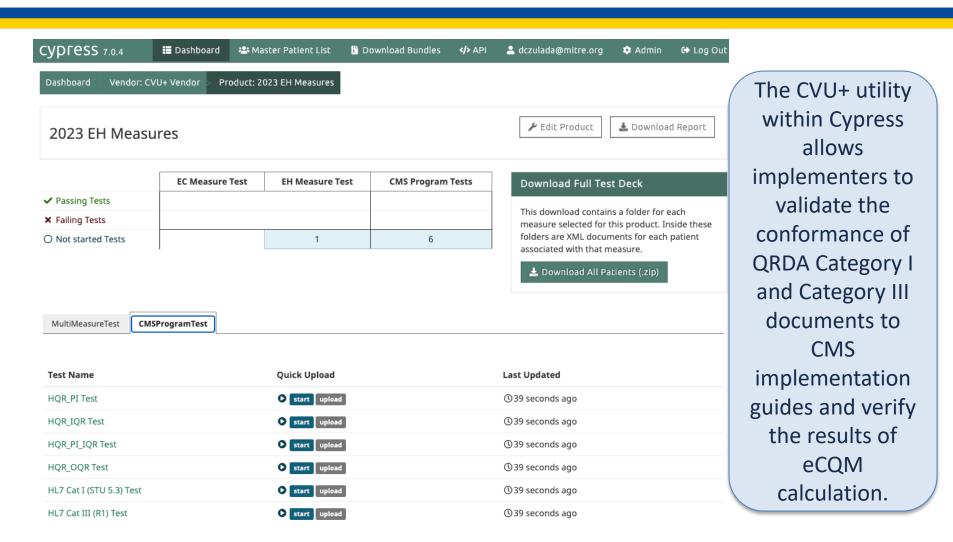

# Testing QRDA: Cypress Validation Utility + Calculation Check (CVU+) and Pre-Submission Validation Application (PSVA) (Cont'd)

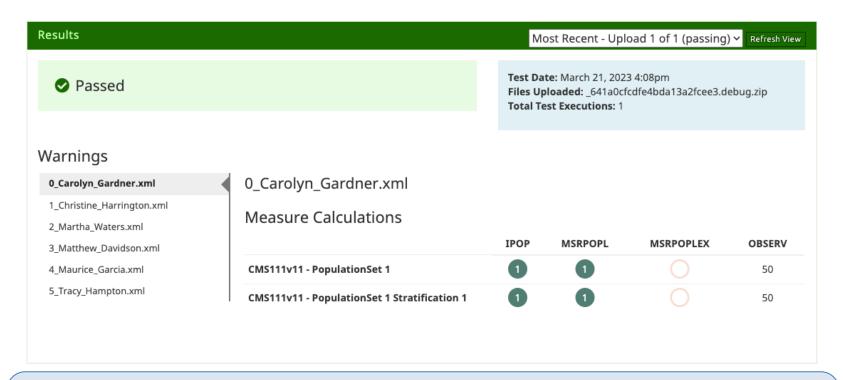

Cypress Validation Utility + Calculation Check allows for the testing of QRDA Category I and Category III documents for conformance to CMS reporting submission requirements and to verify the results of eCQM calculation.

Step-by-Step Process for Implementing eCQM Updates
Step 6: Downstream uses of eCQM results

### Downstream Uses of eCQM Results 1

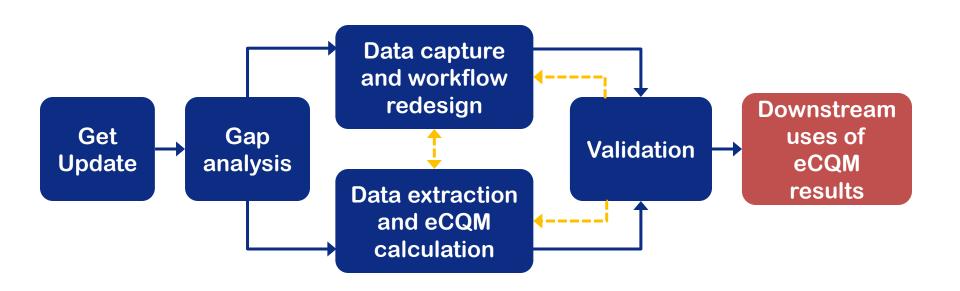

### Downstream Uses of eCQM Results (Cont'd)

- Improve quality of care
- Decrease healthcare disparities
- Inform practice
- Propagate research
- Guide value-based care

# Where do I go for help regarding implementing eCQMs and eCQMs updates?

# Log and Review eCQM Implementation Issues ONC Project Tracking System (JIRA)

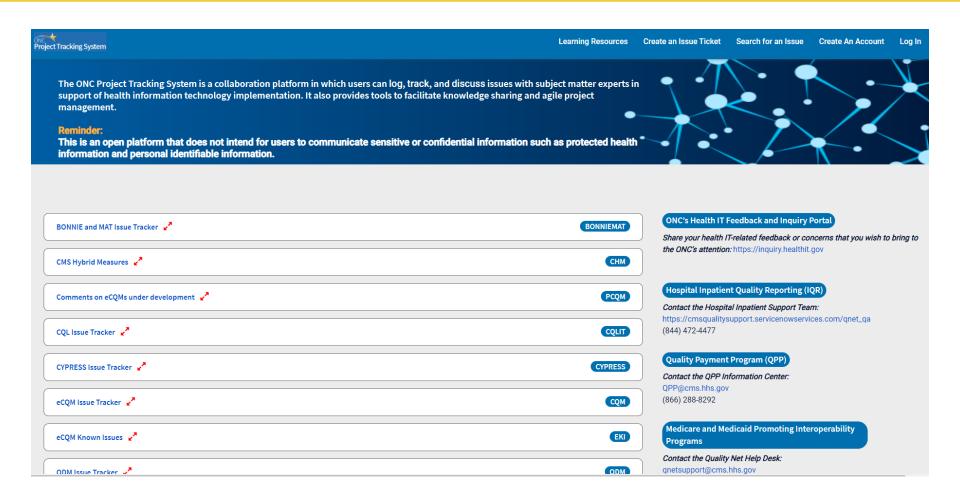

### **ONC eCQM Issue Tracker (JIRA)**

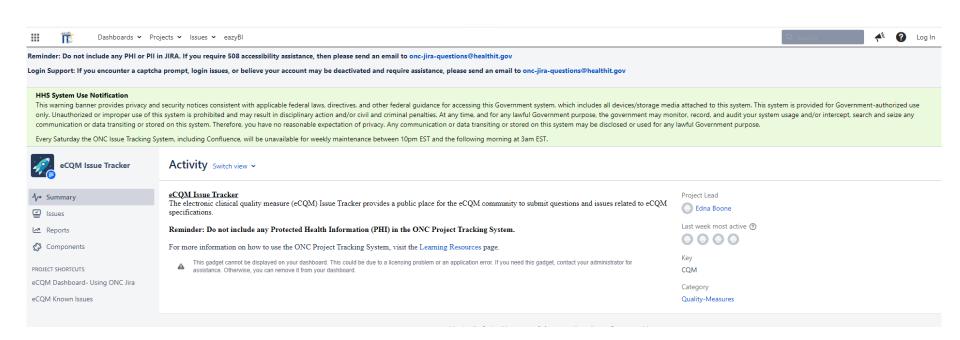

### **Using ONC eCQM Tracker (JIRA)**

- <u>Create an Account (Optional)</u>. You will need an account to create a new issue or to track (watch) an existing issue, but you don't need one to search for a public issue.
- <u>Search for an Issue.</u> Have a question? Search by keyword or project, see if others have submitted the same question, and review the responses.
- <u>Track an Issue.</u> Find an issue that you're interested in? Keep track of changes or comments on a ticket by clicking 'Start watching this issue' on the right-hand side of the issue. You will need to be logged into your JIRA account.
- <u>Create an Issue.</u> Can't find your issue? Make sure you're logged in create an issue by clicking the orange "Create Issue" button at the top of the screen.
   <u>Be sure to select the correct project</u> and issue type from the dropdown menu in the form. <u>Reminder: Do not include any Protected Health Information (PHI).</u>
- Review your Issue. Once you create an issue, you will be listed as a reporter
  of that issue. You can make comments, edits, change, add attachments, and
  communicate with assigned subject matter experts via the comments feature.
  Additionally, you will receive an email notification of any status changes to your
  issue.

# Where do I go for help regarding use of eCQMs in CMS Quality programs?

# CMS Policy/Quality Reporting Program Questions

- Hospital Inpatient Quality Reporting (IQR) Program Hospital Inpatient Value, Incentives, and Quality Reporting Outreach and Education Support <a href="https://cmsqualitysupport.servicenowservices.com/qnet\_qa">https://cmsqualitysupport.servicenowservices.com/qnet\_qa</a> or (844) 472-4477
- Medicare and Medicaid Promoting Interoperability Programs -Quality Net Help Desk <u>qnetsupport@cms.hhs.gov</u> or (866) 288-8912
- Quality Payment Program (QPP) QPP@cms.hhs.gov or (866) 288-8292
- Quality Net reporting, data upload Quality Net Help Desk <u>qnetsupport@cms.hhs.gov</u> or (866) 288-8912

### How do I get involved?

#### Engage in eCQI

 This overview provides a listing of ways to engage with the community including open meetings, public comment periods, workgroups, technical expert panels, and educational events

### References

- Eisenberg, F., Lasome, C., Advani, A., Martins, R., Craig, P., & Sprenger, S. (2013). A study of the impact of meaningful use clinical quality measures. American Hospital Association. <a href="https://www.ahe.org/sites/default/files/hospitals-face-challenges-using-electronic-health-records-to-generate-clinical-quality-measures.pdf">https://www.ahe.org/sites/default/files/hospitals-face-challenges-using-electronic-health-records-to-generate-clinical-quality-measures.pdf</a>
- 2. Carayon, P., & Karsh, B. T. B. (2010, June). Workflow toolkit and lessons in user centered design. Paper presented at the AHRQ Annual Health IT Grantee and Contractor Meeting; Washington, DC.
- 3. Niazkhani, Z., van der Sijs, H., Pirnejad, H., Redekop, W. K., & Aarts, J. (2009). Same system, different outcomes: comparing the transitions from two paper-based systems to the same computerized physician order entry system. *International Journal of Medical Informatics*, 78(3), 170-181.

### **Acronyms**

| Term          | Definition                                                                                                    |
|---------------|----------------------------------------------------------------------------------------------------|
| API           | Application Program Interface                                                                                      |
| BPS           | Binding Parameter Specification                                                                                    |
| CAH           | Critical Access Hospital                                                                                           |
| CVU           | Cypress Validation Utility                                                                                         |
| DERep         | Data Element Repository                                                                                            |
| DRC           | Direct Reference Code                                                                                              |
| eCQI          | Electronic Clinical Quality Improvement                                                                            |
| eCQM          | Electronic Clinical Quality Measure                                                                                |
| EH            | Eligible Hospital                                                                                                  |
| EHR           | Electronic Health Record                                                                                           |
| HL7           | Health Level Seven International                                                                                   |
| HQMF          | Health Quality Measure Format                                                                                      |
| HTML          | Hyper Text Markup Language                                                                                         |
| ICD-10-CM/PCS | International Classification of Diseases, 10 <sup>th</sup> Revision, Clinical Modification/Procedure Coding System |

### Acronyms (Cont'd)

| Term  | Definition                                                              |
|-------|-------------------------------------------------------------------------|
| IG    | Implementation Guide                                                    |
| IQR   | Inpatient Quality Reporting                                             |
| IT    | Information Technology                                                  |
| LOINC | Logical Observation Identifiers Names and Codes                         |
| ONC   | Office of the National Coordinator for Health Information<br>Technology |
| PCS   | Procedure Coding System                                                 |
| PHI   | Protected Health Information                                            |
| QDM   | Quality Data Model                                                      |
| QPP   | Quality Payment Program                                                 |
| QRDA  | Quality Reporting Document Architecture                                 |
| TRN   | Technical Release Notes                                                 |
| UMLS  | Unified Medical Language System                                         |
| VSAC  | Value Set Authority Center                                              |